Operating Instructions Modular Industrial Computer MIC3100 1

# Operating Instructions for the Industrial PC MIC3100

## Safety regulations

*2Doly switch off the PC after the software has been ter*minated

Before you may switch off the Industrial PC, the software that is running on it must be properly terminated.

If not, data on the hard disk may be lost. Please also refer to the section "Switching off the PC".

Before you open the PC housing and whenever the PC is not being used for control purposes, for example during the operational check after it has been repaired, you must first switch off all the installation components and then disconnect the Industrial PC from the installation.

The PC is disconnected by removing the connectors for the field bus. In the case of PCs with an NC rear panel, all the plug-in connections on the rear panel must also be disconnected.

Installation components that are switched off must be prevented from being switched on again.

The LC display in the Industrial PC is operated with a voltage of up to 1,000 V, depending on the display type. You should therefore note the following: Before opening the front part of the housing, you must switch off the supply voltage.

### Do not replace any live parts **The voltage supply must be switched off when you fit or re**move components.

Damage may be incurred in the PC as a result of assembly work:

- if metal objects such as screws or tools are dropped on printed circuit boards that are in operation
- **if internal PC connection cables are disconnected or connected during** operation
- if plug-in boards are fitted or removed when the PC is switched on.

Switch off all the installation components and then dis-*Francect the field bus.* 

### Operator requirements

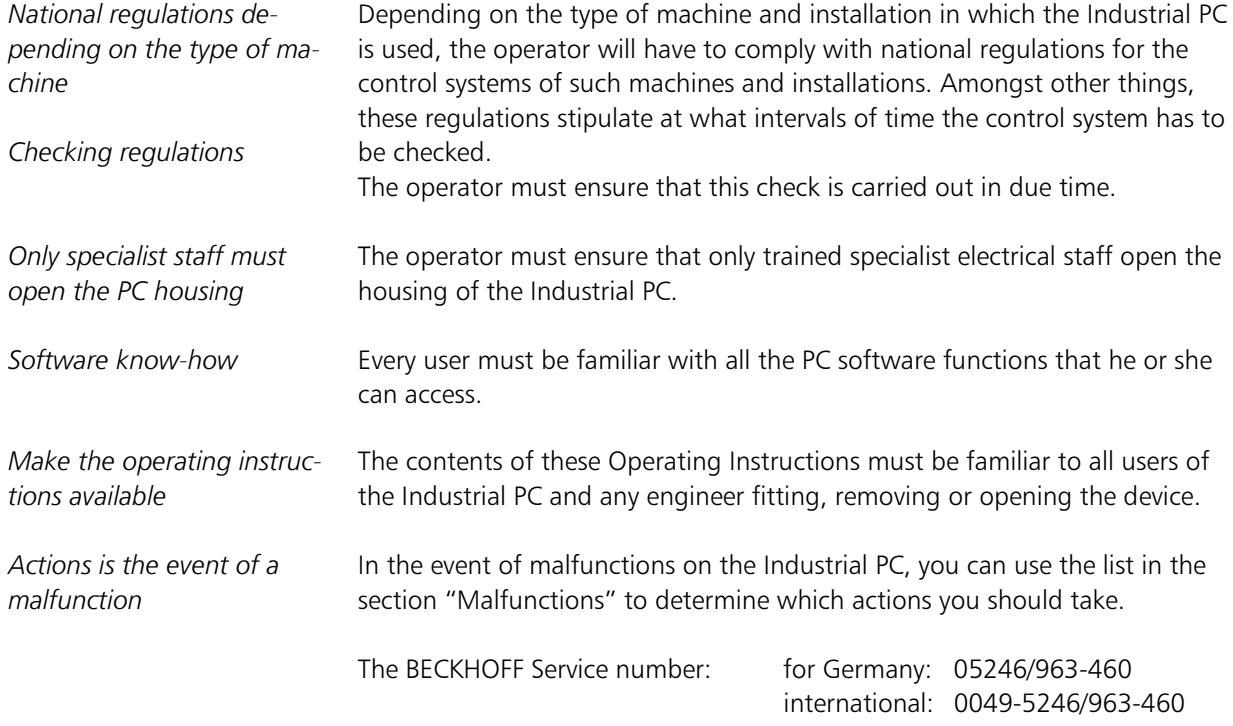

### User requirements

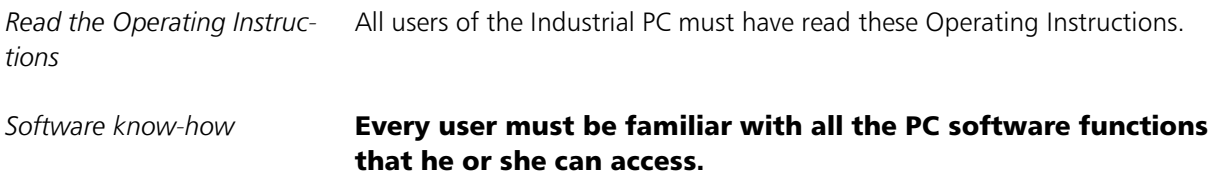

### Proper use

The Modular Industrial Computer MIC3100 is designed for industrial use in machine and plant engineering. A complete IBM-compatible PC with a main board, hard disk, disk drive, machine-compatible keyboard and LC display is located in a 19" fitted housing.

Operating Instructions Modular Industrial Computer MIC3100 3

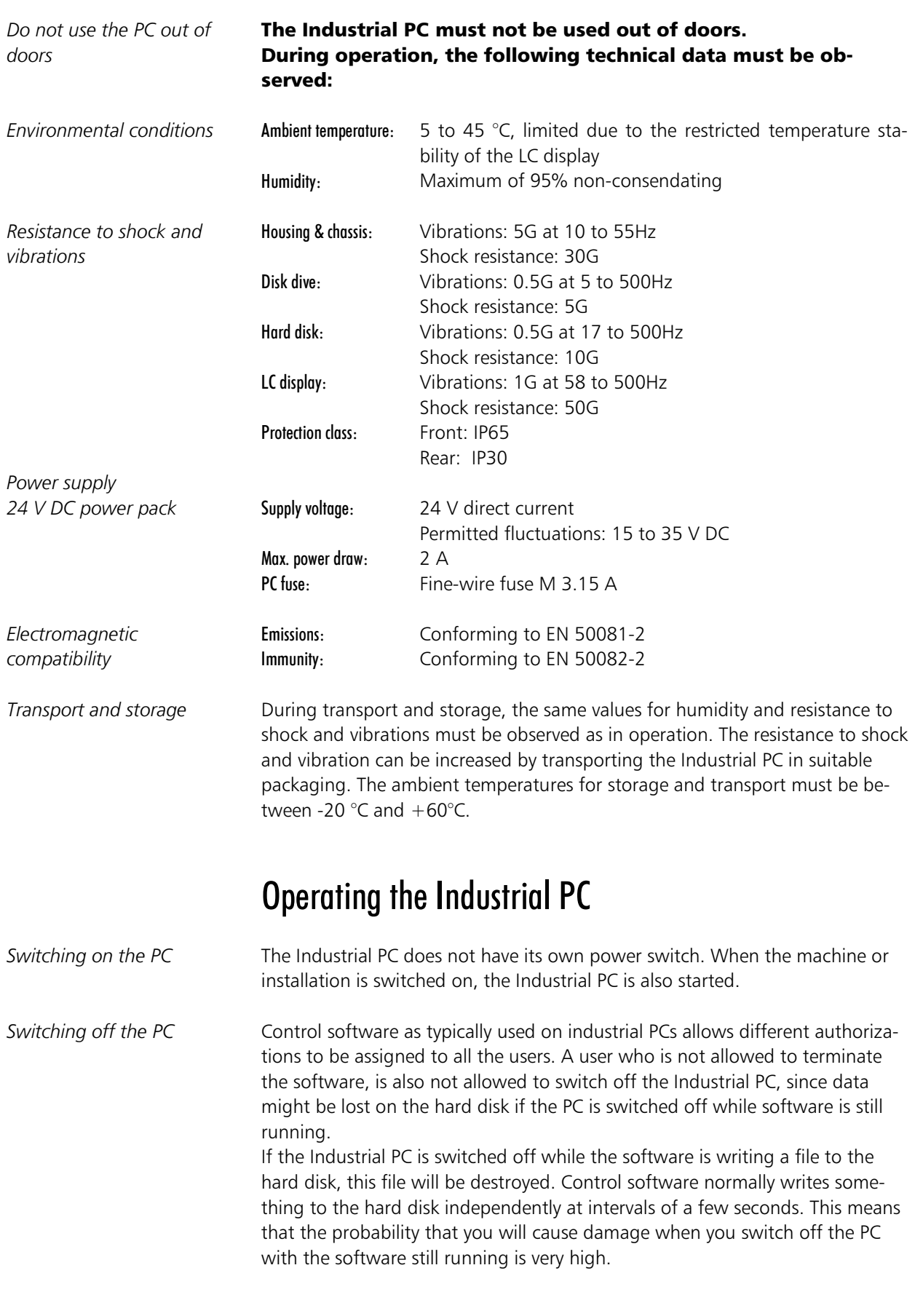

Operation The cursor is the flashing character which indicates the position at which the next character to be input is displayed. The cursor keys move the cursor one position in the desired direction.

> The Home key moves the cursor to the beginning of the line, while the End key moves it to the end of the line.

Die Page Down key scrolls the display one page ahead, while the Page Up key scrolls the display one page backwards.

The tabulator key causes the cursor to jump to the next input field. To return to the previous input field, press the shift and tabulator keys simultaneously. The Help key opens a help window on the current program item in the software. This key corresponds to the F12 key on a standard keyboard.

Delete deletes the character to the right of the cursor.

If you press Insert, the characters to the right of the cursor are overwritten. Overwrite mode is exited by pressing this key again. To confirm your inputs, press the Enter key.

Backspace deletes the character to the left of the cursor.

If you press the Shift key together with another key at the same time, you will not obtain any numbers, but the characters above them instead. Likewise, upper-case letters will be displayed, and not lower-case letters.

Similar to the Shift key, Ctrl and Alt also change the meaning of a simultaneously pressed key.

The Escape key is used to close dialog windows again and terminate computer processes.

You can adjust the contrast of the LC display with these two keys.

All the other keys cause the characters on them to be displayed at the cursor position.

The meaning of the function keys F1 to F10 is defined by the software and is displayed at the bottom margin of the display.

The function of the special keys above the display is also defined by the software. The function in question is shown at the upper display margin.

The special keys are each fitted with a red light-emitting diode which is controlled by the software.

### *Emergency measures* **In the event of it catching fire, the Industrial PC must be extin**auished using powder or nitrogen.

...

 $_{\rm d}$ 

pa ut help delete insert shift

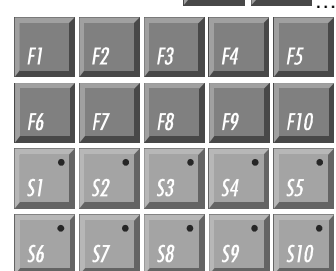

## Maintenance and care

*Maintenance-free* The Industrial PC is maintenance-free.

Cleaning

*<u>Switch</u>* off the Industrial PC first

The front of the Industrial PC can be cleaned with a damp, soft cloth. Do not use any corrosive cleansing agent, no diluents, no scouring agents and no hard objects that could cause scratches. The Industrial PC must be switched off before it is cleaned so as to prevent keys from being activated inadvertently.

## Disposal

*Remove the Industrial PC* and disassemble it *2Dbserve national regulations* for disposing of electronic waste

To be disposed of, the device must be removed and completely disassembled. The metal housing parts can be recycled. Electronic components such as the display, drives and circuit boards must be disposed of in accordance with national regulations for disposing of electronic waste.

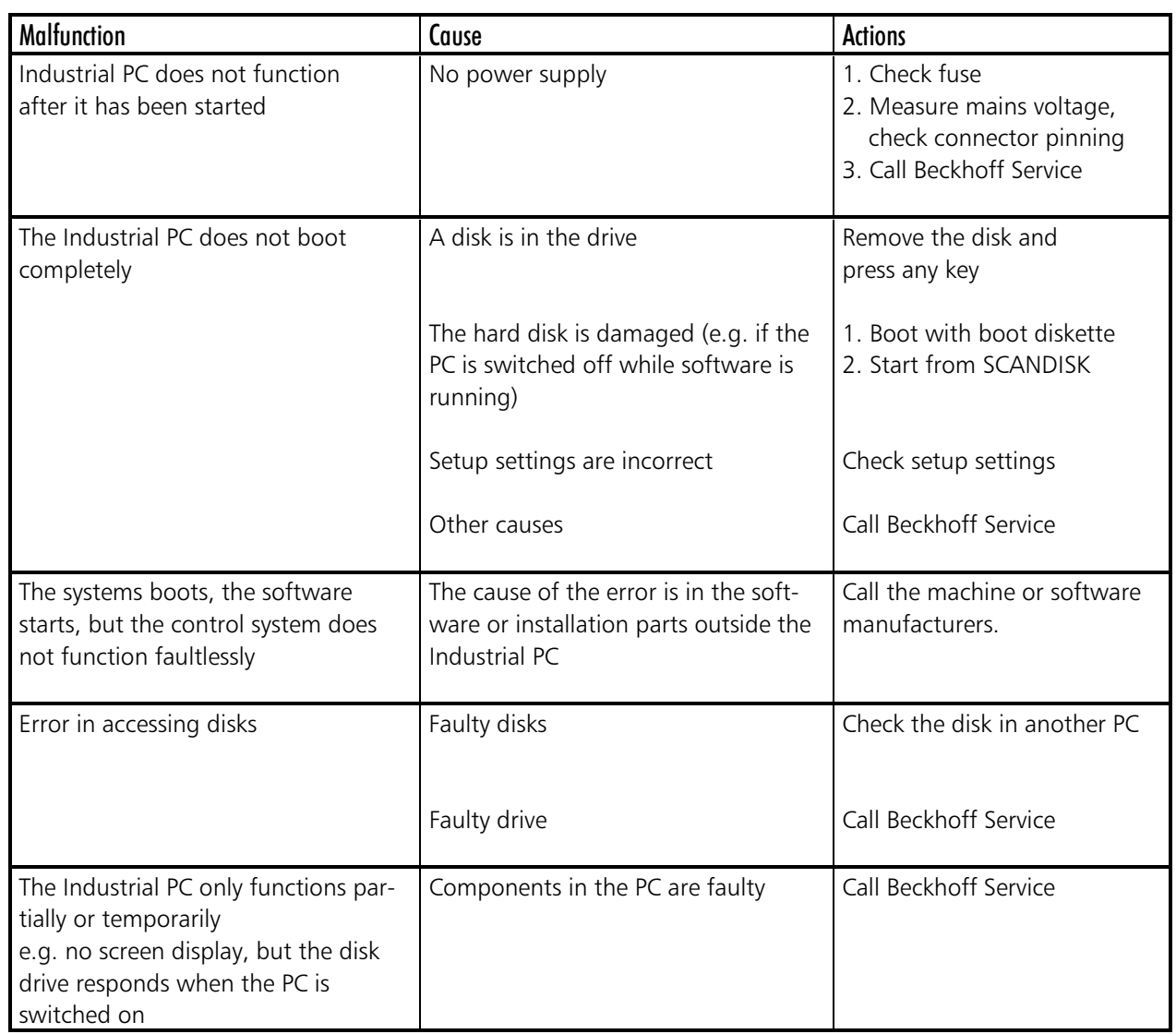

### Malfunctions